**Create and deploy SaaS applications using Azure App Service**

#### Who am I

Site Reliability Engineer (SRE) @ **Warpnet** Security Specialist @ **CJIB**

Prior Azure experience limited to AZ-900

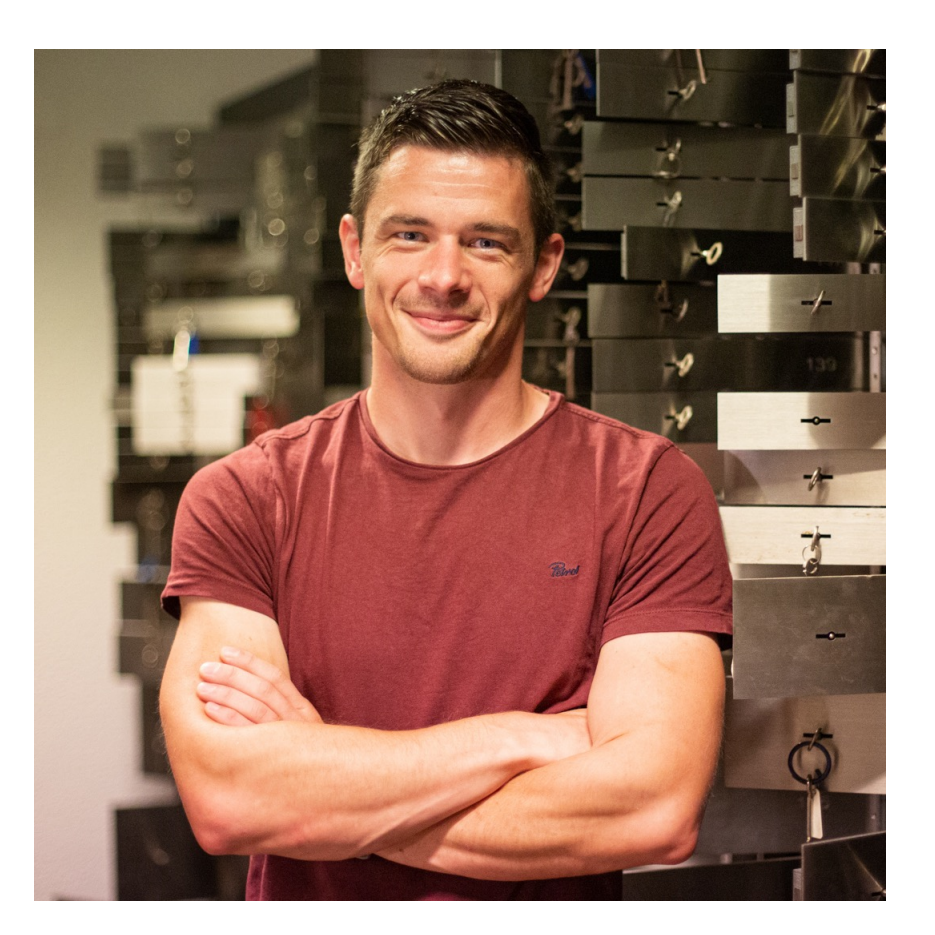

## **Let's deploy a Laravel application**

#### Create Web App + Database

Create **Web App + Database** on the PHP 8.0 runtime stack. This will result in the following resources:

- Resource group
- App Service plan
- App Service
- Virtual network
- Azure Database for MySQL Flexible Server
- Private DNS zone

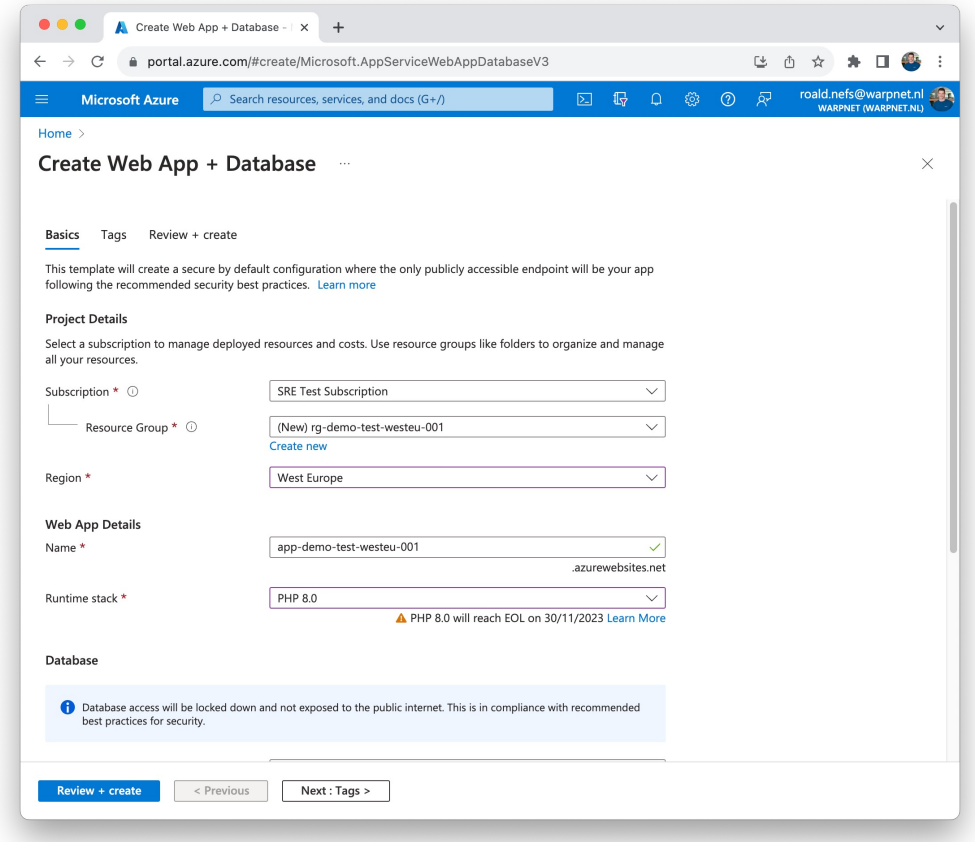

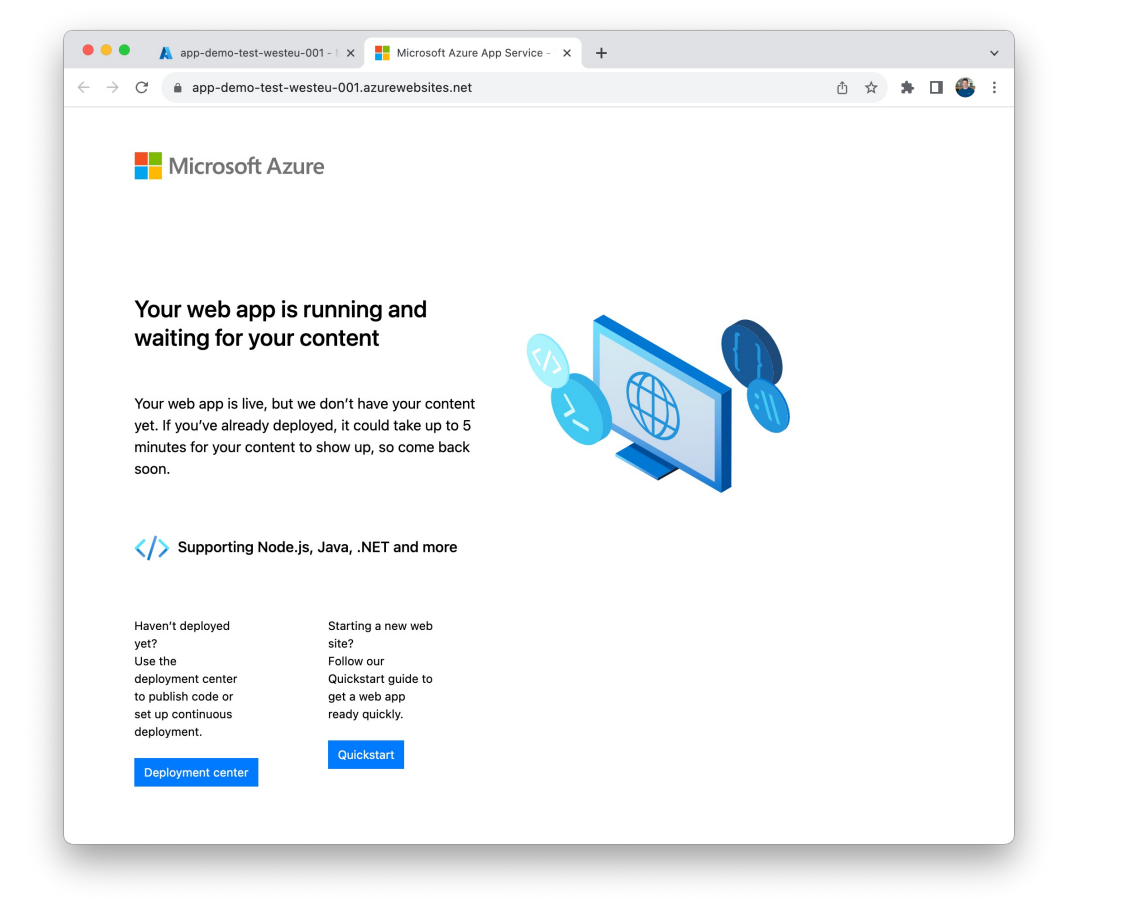

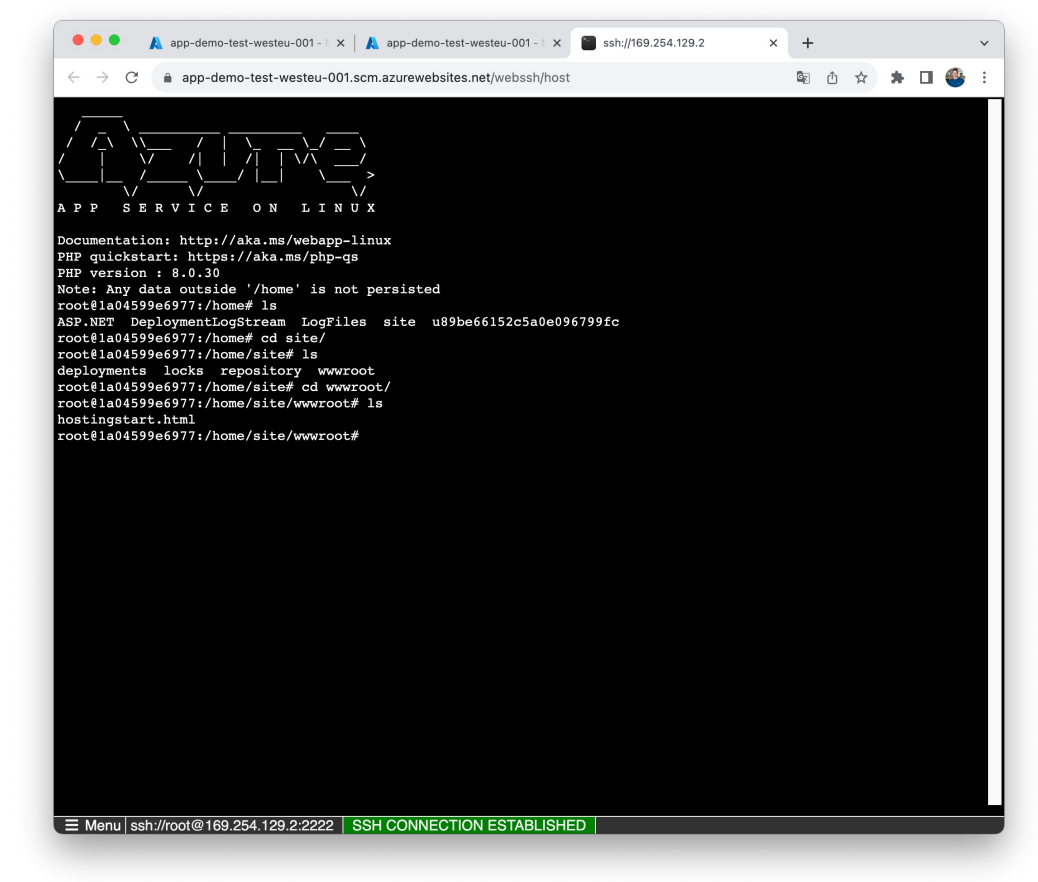

#### Database connectivity

Default Azure application settings do not match with Laravel, e.g.

AZURE MYSQL DBNAME  $\rightarrow$  DB DATABASE

Add additional environment variables for Laravel:

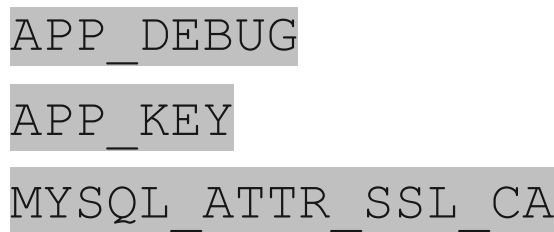

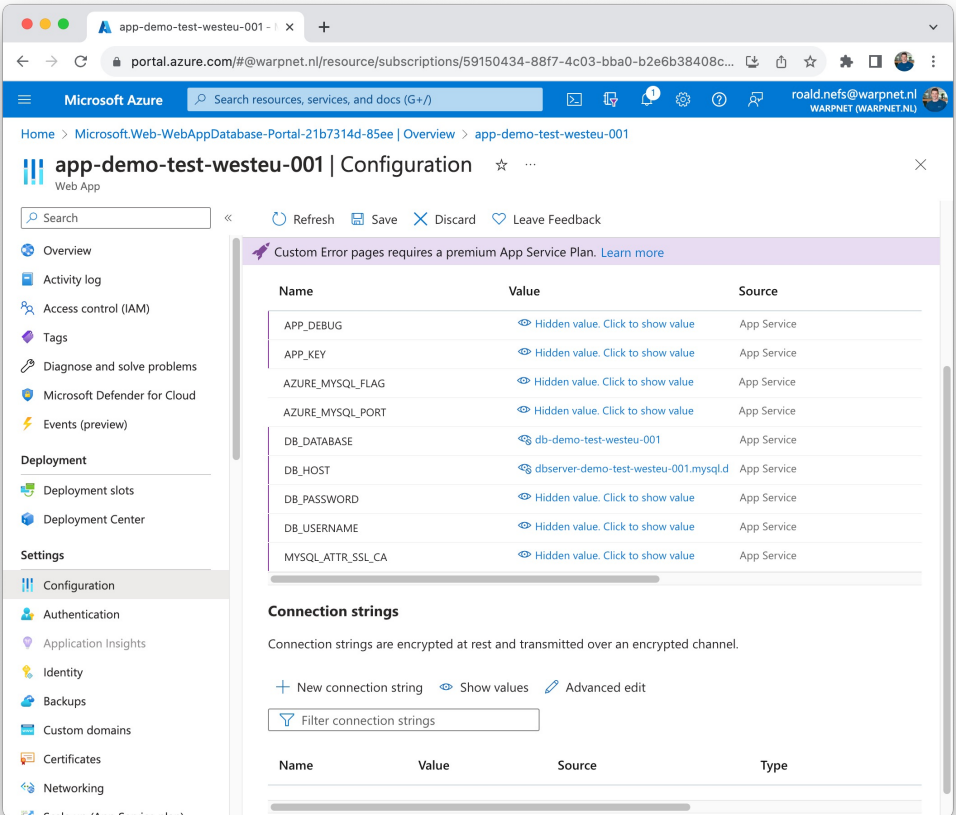

### Deploy code

#### Let's deploy the following Laravel project from a external repository:

github.com/Azure-Samples/laravel-tasks

Takes a couple of minutes and ran into failing deployments 5/5 times…

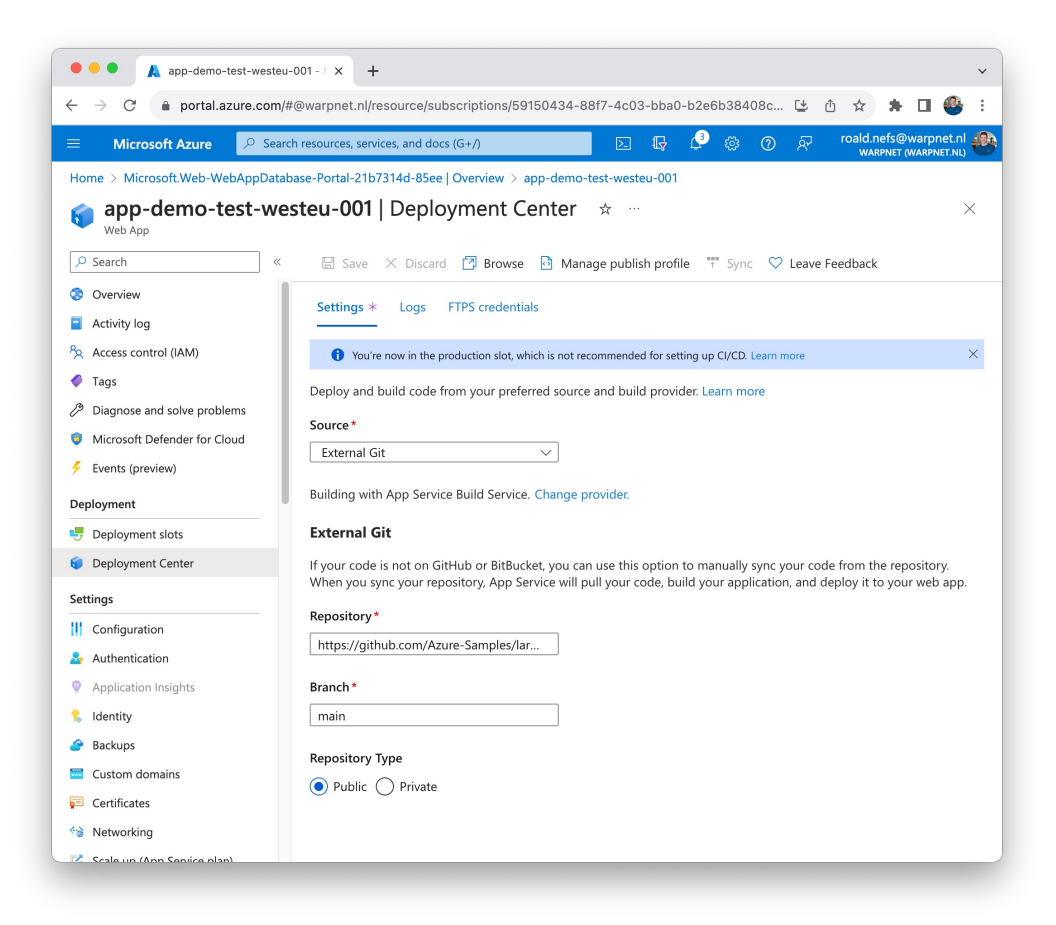

# **Let's try again**

using PHP 8.2

#### Generate database schema

Login to the container using SSH to run the required database migrations.

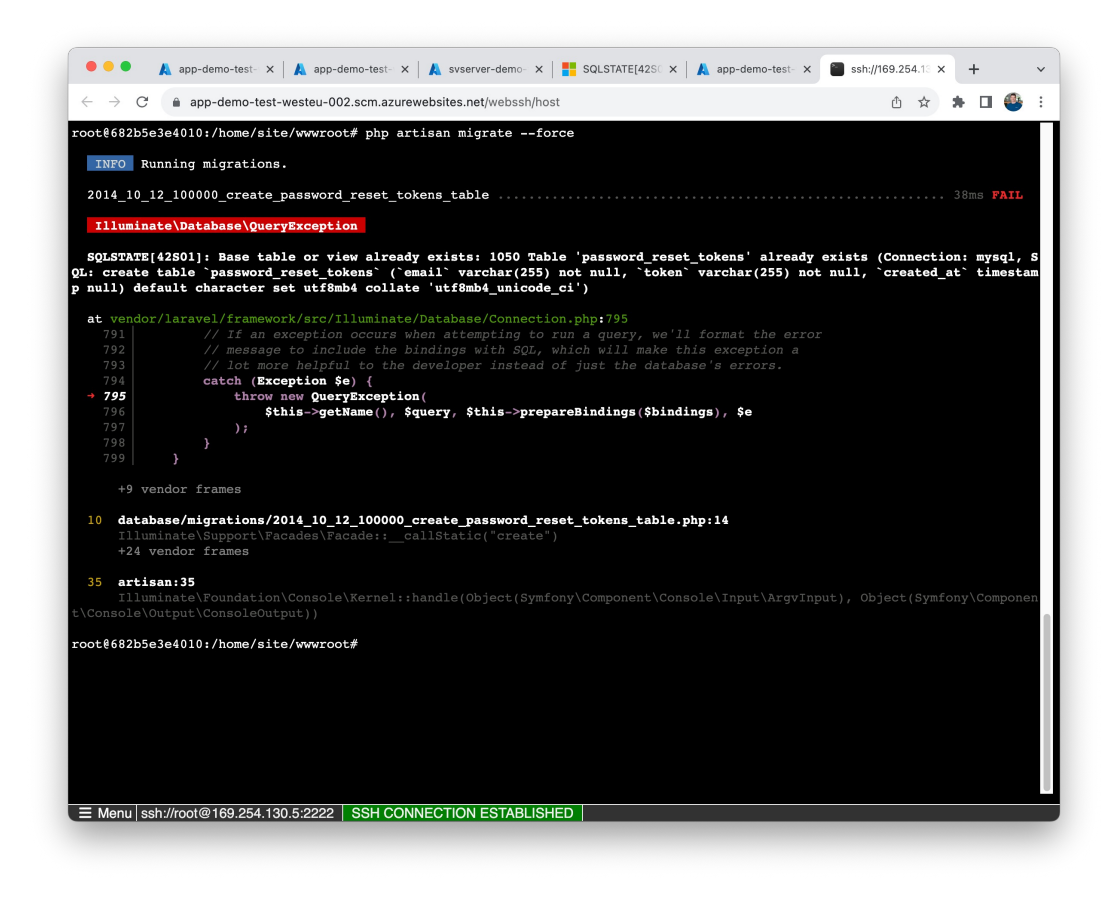

#### Change the site root

The Laravel application lifecycle begins in the ./public directory. The example project includes a new Nginx configuration.

Simply update the startup command.

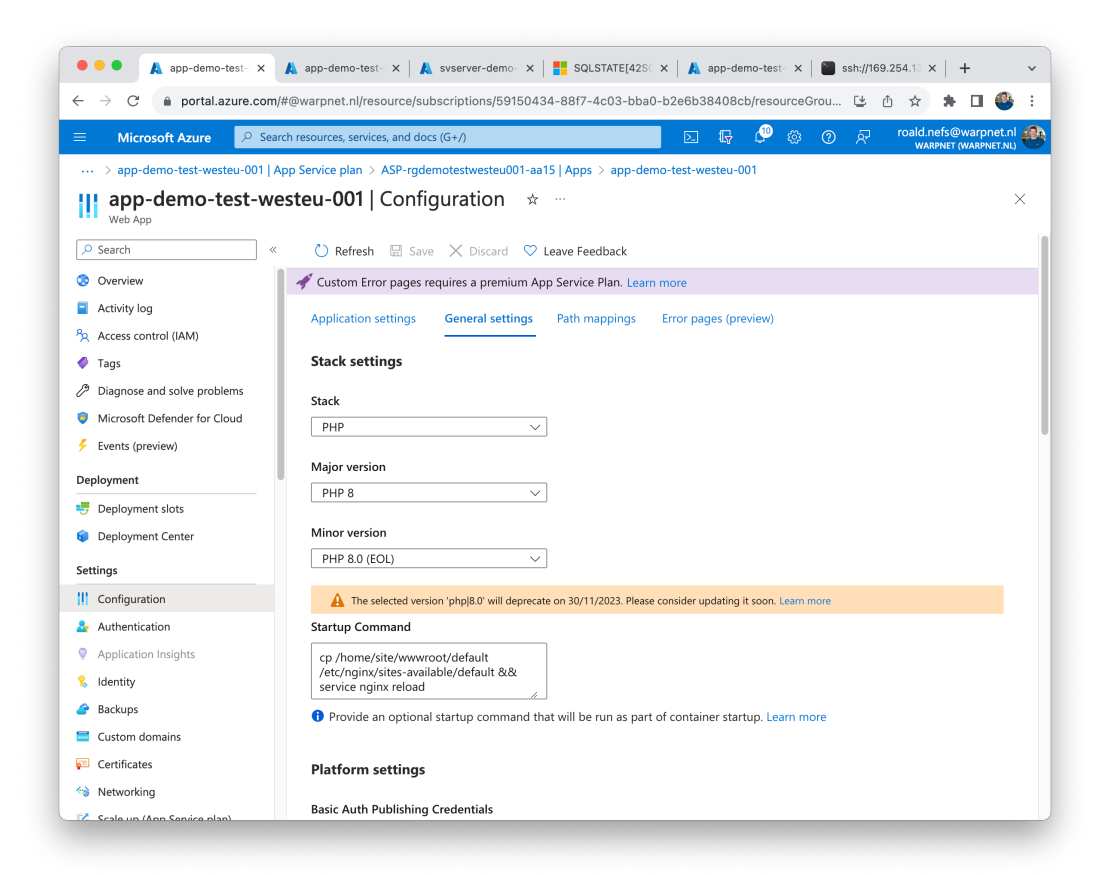

### Browse the app...

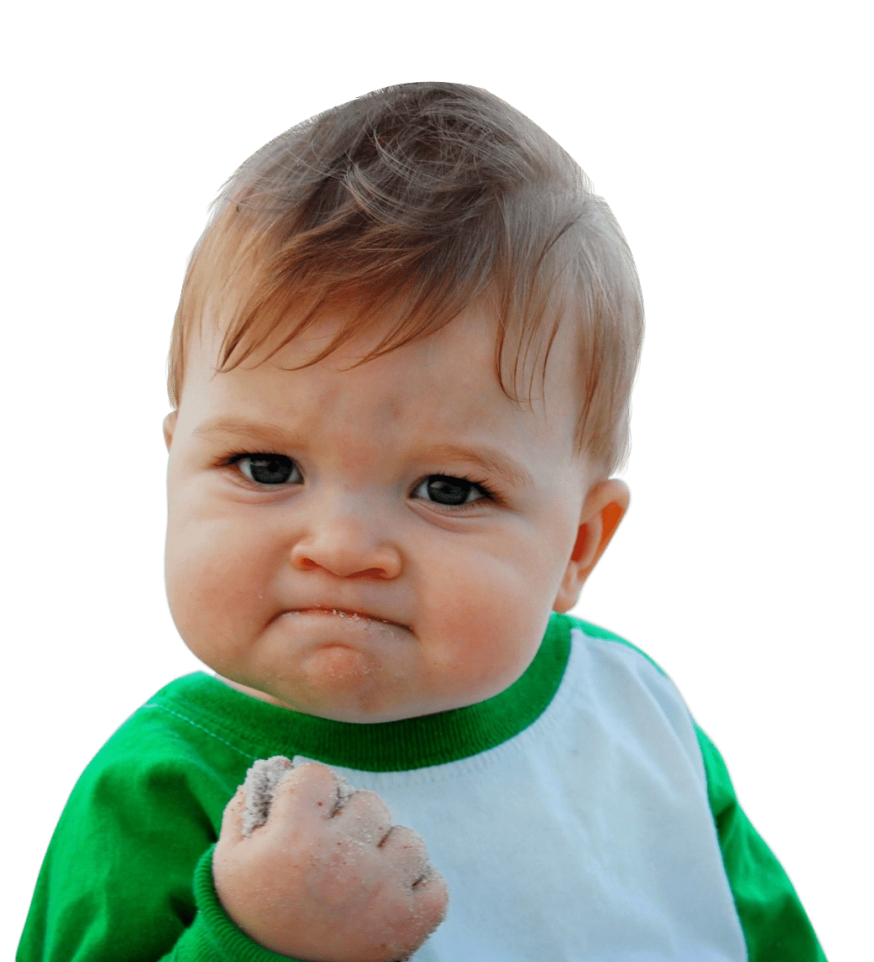

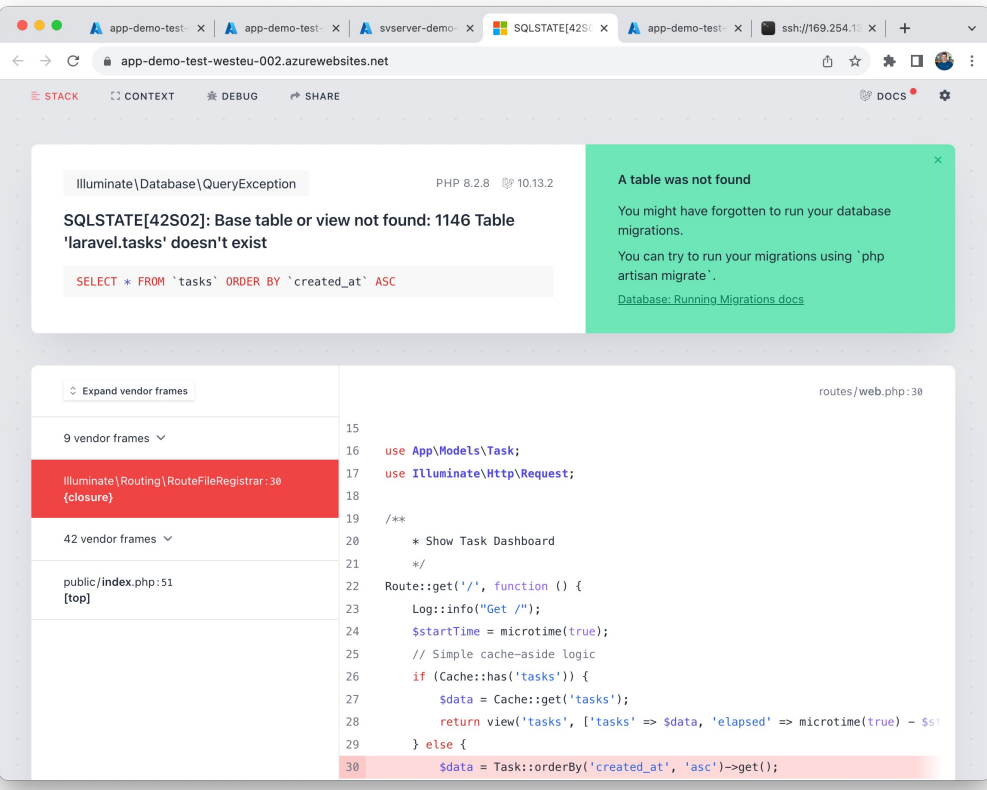

## Let's deploy Keycloak

using the CLI

#### Create the resource group

Start with creating a resource group to store all required resources.

> \$ az group create \  $-$ location westeurope \ --name rg-keycloak-test-westeu-001

#### Create the App Service Plan

Let's create a App Service Plan based upon Linux and a cheap plan.

> \$ az appservice plan create \ --resource-group rg-keycloak-test-westeu-001 \ --name asp-keycloak-test-westeu-001 \  $-i$ s-linux \  $-$ -location westeurope \  $-$ sku  $B1$

#### Create the Web App (container)

Create the Web App with the official container.

> \$ az webapp create \ --name app-keycloak-test-westeu-001 \ --plan asp-keycloak-test-westeu-001 \ --resource-group rg-keycloak-test-westeu-001 \ --deployment-container-image-name \ quay.io/keycloak/keycloak:22.0.1

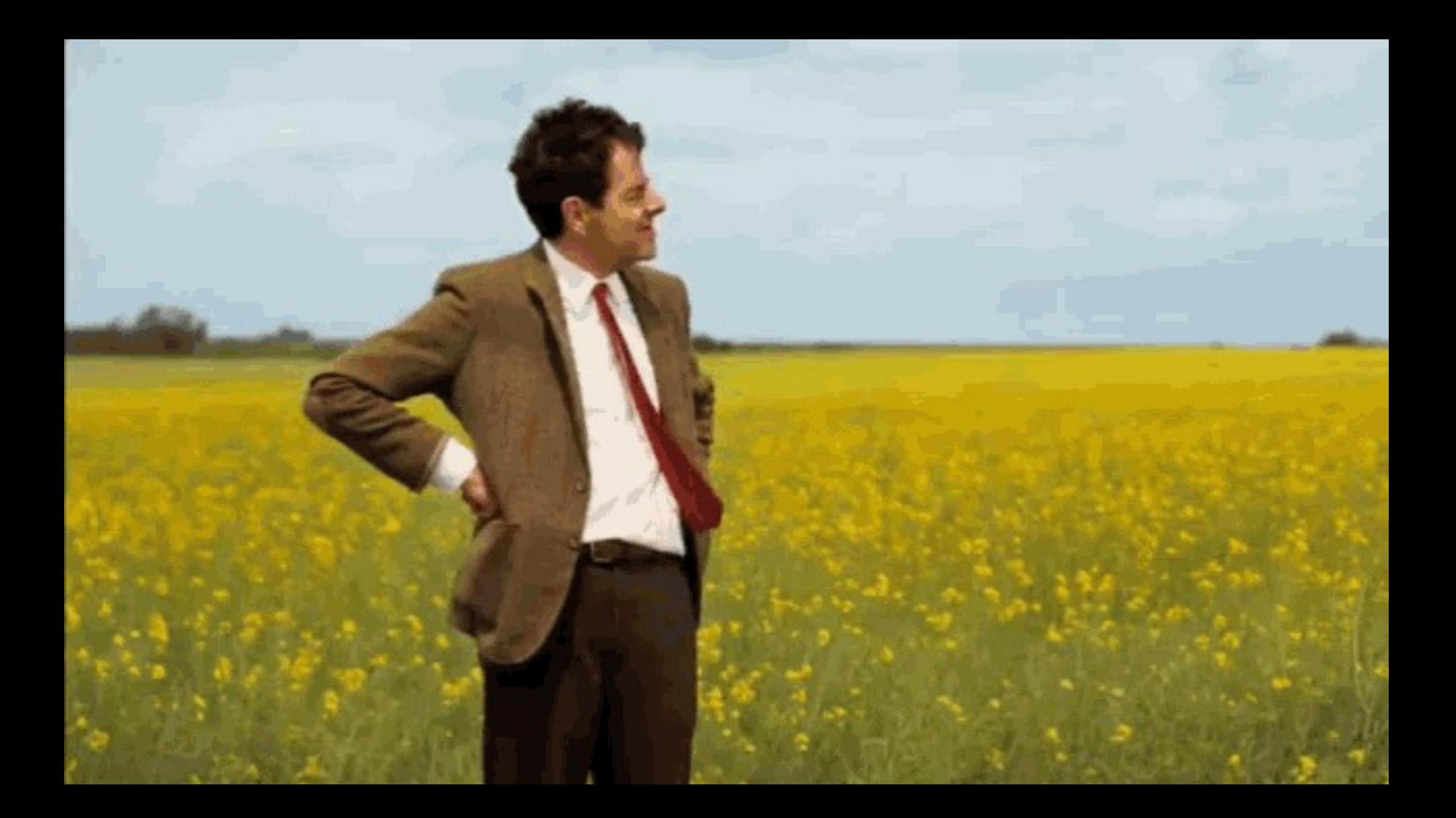

**Let's try again**

#### By updating container start time limit

#### Let's update the default

WEBSITES\_CONTAINER\_START\_TIME\_LIMIT from **230** to **1800** (max) to be able to start the Keycloak container.

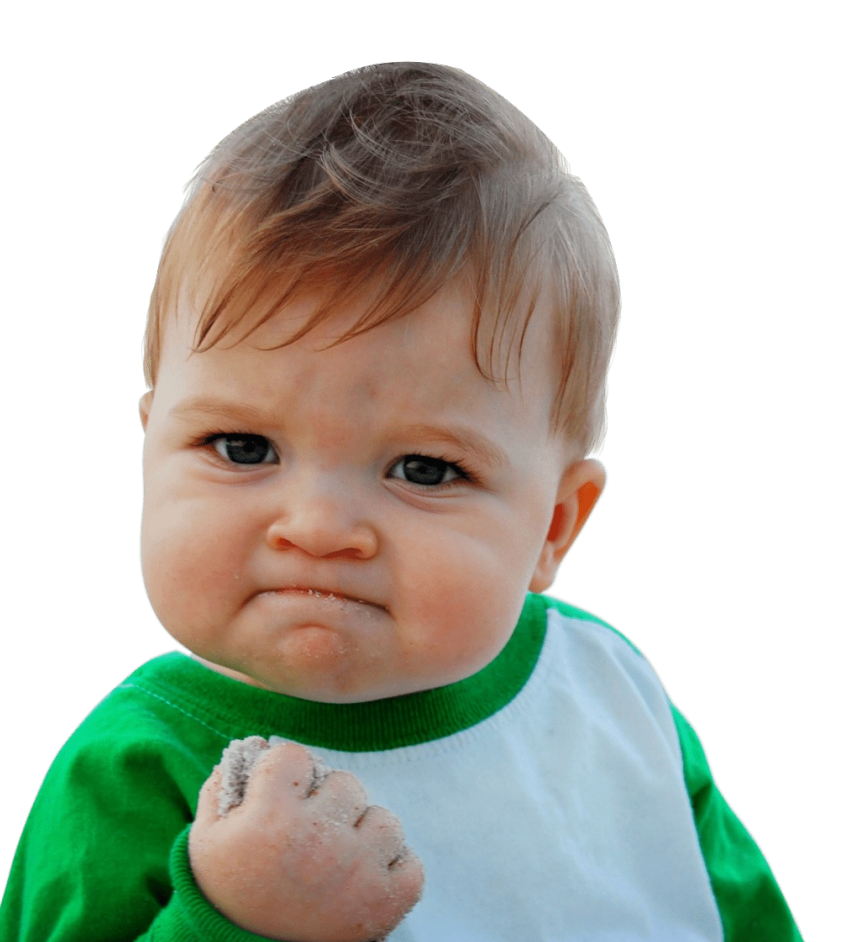

#### Create a PostgreSQL - Flexible Server

Let's first create a PostgreSQL server to store the Keycloak data.

```
$ az postgres flexible-server create \
--resource-group rg-keycloak-test-westeu-001 \
--name psql-keycloak-test-westeu-001 \
--location westeurope \
--sku-name Standard_B1ms --tier Burstable \
-<sub>version</sub> 15 \setminus--public-access None--admin-user tigalahe20 \
--admin-password REDACTED
```
#### Create a PostgreSQL database

Create a new PostgreSQL database for keycloak to use.

> \$ az postgres flexible-server db create \ --resource-group rg-keycloak-test-westeu-001 \ --server-name psql-keycloak-test-westeu-001 --database-name keycloak

#### Update Keycloak settings

Update Keycloak settings by setting the required 12 application settings, e.g.:

KEYCLOAK\_FRONTEND\_URL

KEYCLOAK\_ADMIN

KEYCLOAK\_ADMIN\_PASSWORD

KEYCLOAK\_FRONTEND\_URL

PROXY\_ADDRESS\_FORWARDING

DB\_VENDOR

DB\_ADDR

DB\_USER

KC\_PROXY

KC\_HOSTNAME

```
$ az webapp config appsettings \
 set --resource-group rg-keycloak-test-westeu-001 \
 --name app-keycloak-test-westeu-001 \
  --settings @settings.json
```
ERROR: Failed to obtain JDBC connection ERROR: SSL error: Certificates do not conform to algorithm constraints ERROR: Certificates do not conform to algorithm constraints ERROR: Certificates do not conform to algorithm constraints ERROR: Algorithm constraints check failed on signature algorithm: SHA1withRSA

#### According to a random person on the internet

 $\cdots$ 

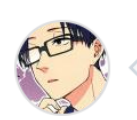

ThomasAunvik commented on Mar 9

Same issue for me regarding the certificate on Azure Postgresql.

It would seem that the Azure Database for Postgresgl - Single Server, is using the SHA256 DigiCertGlobalRootG2, for anyone using Single Server would not have this problem.

But for Flexible server, is still using the old SHA1 Root Certificate, causing this error.

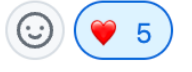

## **Let's try again**

using a custom Dockerfile

#### How to continue

Create a new Dockerfile that can be used to create a container including the needed certificate to allow the database connection.

FROM quay.io/keycloak/keycloak:22.0.1 as builder

# Enable health and metrics support ENV KC HEALTH ENABLED=true ENV KC METRICS ENABLED=true

# Configure PostgreSQL as the database vendor ENV KC DB=postgres

WORKDIR /opt/keycloak RUN /opt/keycloak/bin/kc.sh build

FROM quay.io/keycloak/keycloak:latest COPY --from=builder /opt/keycloak/ /opt/keycloak/ COPY DigiCertGlobalRootCA.crt.pem /opt/keycloak/.postgresgl/root.crt

ENV KC\_DB=postgres ENTRYPOINT ["/opt/keycloak/bin/kc.sh"]

#### Use custom Docker image

- 1. Upload the image to an existing Docker registry.
- 2. Update the container in the **Web App** configuration.
- 1. Create an Azure container registry.
- 2. Login to the new registry.
- 3. Push the custom Docker image.
- 4. Update the container in the **Web App** configuration.

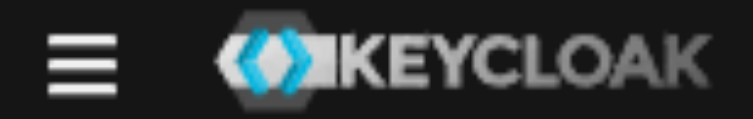

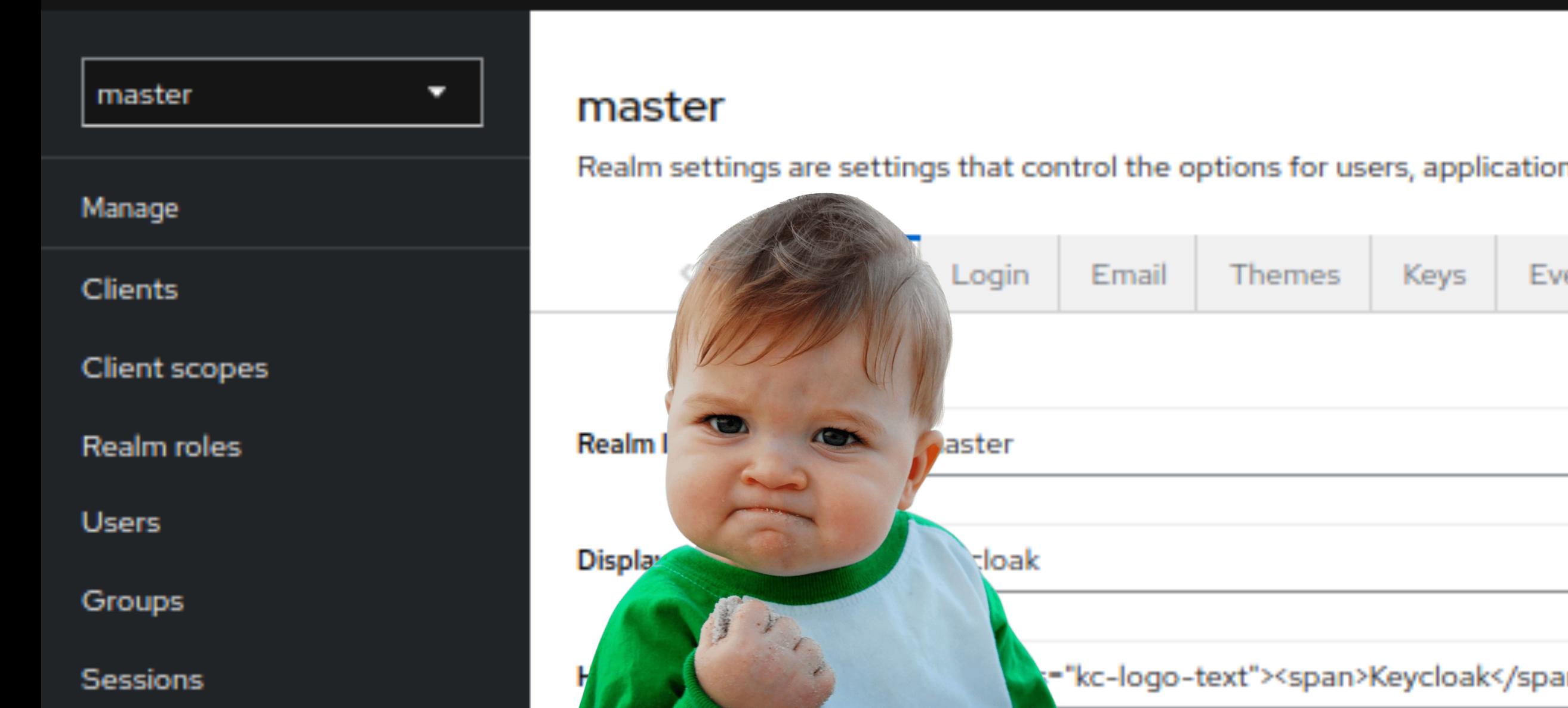

A Software Commencer St

Themes

**Keys** 

Ev

**Let's recap**